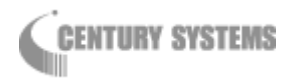

# プロトコル変換 機能説明書

Version 1.0

# 目次

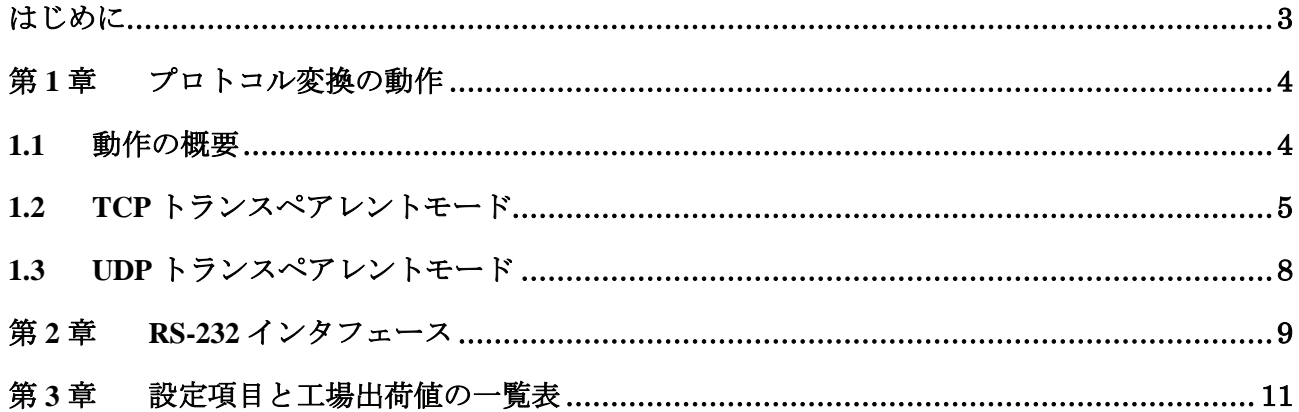

# はじめに

<span id="page-2-0"></span>本書「プロトコル変換機能説明書」は、FutureNet MR-250/F のプロトコル変換機能について説明し ています。プロトコル変換機能をご使用の際は本書をよくお読みになり、正しくお使いいただけます ようお願い致します。また、プロトコル変換の設定方法については「FutureNet MR-250/F ユーザーズマ ニュアル」に記述していますのでこちらをご参照ください。

## ■ご注意

- (1) 本書の内容の一部または全部を無断で転用、転載しないようお願いいたします。
- (2) 本書の内容および製品仕様、外観は、改良のため予告なく変更することがあります。
- (3) 本装置の仕様は日本国内向けとなっておりますので、海外ではご利用できません。 This equipment is designed for use in Japan only and cannot be used in any other country.
- (4) 本書の作成にあたっては万全を期しておりますが、本書の内容の誤りや省略に対して、また本書の 適用の結果生じた間接損害を含め、いかなる損害についても責任を負いかねますのでご了承くださ い。

# <span id="page-3-0"></span>第**1**章 プロトコル変換の動作

### <span id="page-3-1"></span>1.1 動作の概要

FutureNet MR-250/F を使うことにより、ネットワーク通信機能を持たないシリアル通信装置を、 FOMA 網を介した遠隔地のコンピュータや拠点 LAN 上のコンピュータから制御・アクセスすることが できます。本装置はネットワーク側の TCP/UDP 通信手順と RS-232 側の無手順通信との間でプロト コル変換を行います。これにより本装置に接続したシリアル通信装置は TCP/UDP プロトコルを意識 することなくネットワークとの通信が可能です。

以下のシステムは、遠隔地の PC から FOMA 経由でネットワークカメラ (シリアル通信装置)を 制御する構成例です。

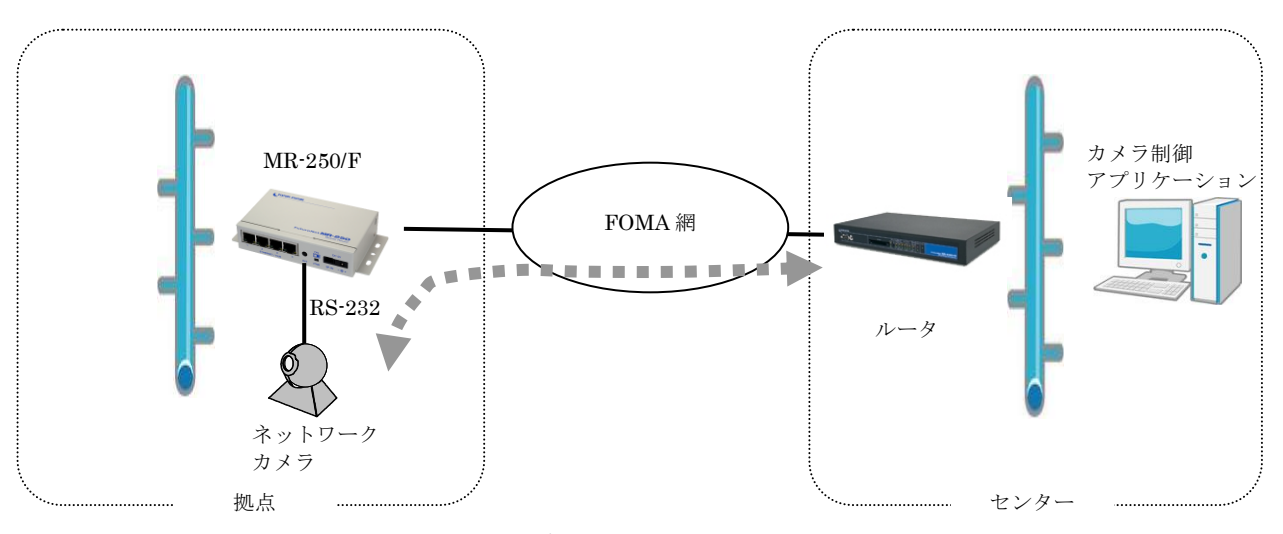

図 1.1-1 遠隔地からのカメラ制御

本装置のプロトコル変換には下記の2つの動作モードがあります。

・TCP トランスペアレントモード

・UDP トランスペアレントモード

以降にこの2つの動作モードについて説明します。

## <span id="page-4-0"></span>1.2 TCP トランスペアレントモード

TCP/IP 通信とシリアル通信間のプロトコル変換を行うモードです。TCP 接続しているホストか ら受信があればそのデータを透過で RS-232 に送信し、また RS-232 に受信があればそのデータを 透過で TCP 送信します。TCP セッションの接続動作としては"サーバ"、"クライアント"、"サーバ &クライアント"を選ぶことができます。アプリケーションはごく一般的なデータをやりとりする Socket プログラムとして作成します。

#### (1)サーバとしての動作

サーバに設定した場合、本装置側は常にホストコンピュータからの TCP 接続を待ちます。最初 の接続はホストコンピュータ側(クライアント側)から本装置のサーバ接続用 TCP ポート番号に 対して接続要求を送ることによって行います。TCP 接続が確立した後は、ホストコンピュータか ら本装置に送られたデータはそのまま透過で RS-232 機器へ送り、また RS-232 機器から本装置 に送られたデータはそのまま透過でホストコンピュータへ送ります。本装置はプロトコル変換処 理を行うだけです。

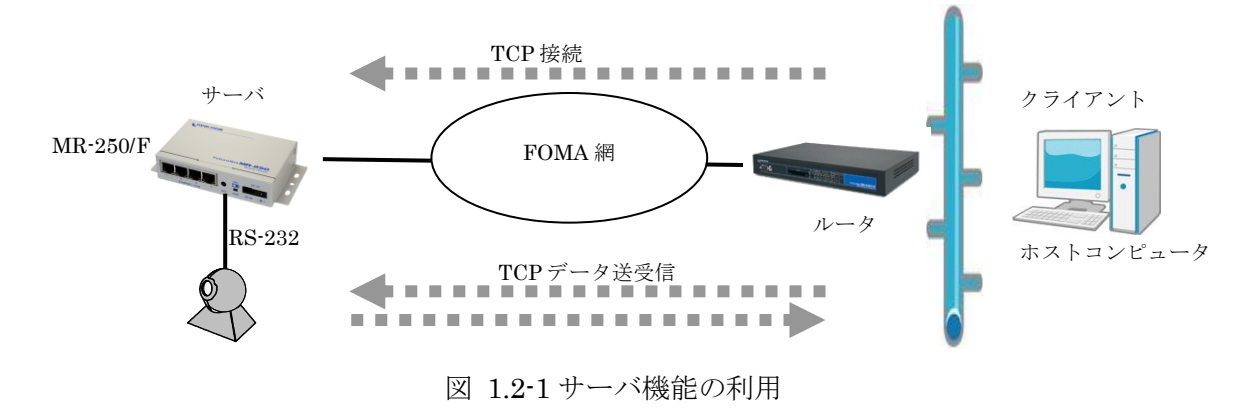

本装置側は接続元(ホストコンピュータ)に関する情報は持ちません。どのホストコンピュー タからの接続要求も受け付けますが、同時には1台のホストコンピュータとしか TCP 接続できま せん。

サーバとして動作している間、ホストコンピュータ(クライアント)側からは本装置のシリア ルポートに接続した RS-232 機器を TCP/IP ネットワーク上のノードとしてアクセスできます。 アクセスするためのインタフェースは TCP/IP の Socket です。本装置はこの Socket インタフェ ースを通じて受信したデータを RS-232 インタフェースに送信したり、逆に RS-232 から受信し たデータを TCP/IP 側に送信する機能を提供します。

#### (2)クライアントとしての動作

クライアントに設定した場合は、本装置側からホストコンピュータに対して TCP 接続を行いま す。クライアント機能は、本装置に接続した RS-232 機器側でデータが発生したり、RS-232 の DSR 入力信号の状態が変化した場合に、あらかじめ指定したホストコンピュータに本装置側から TCP 接続しデータを送るようなケースで利用します。

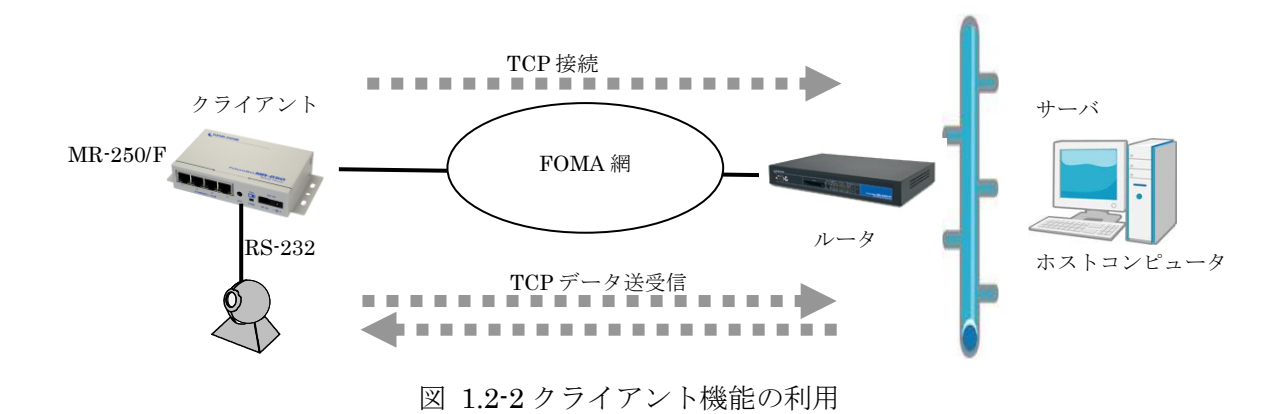

クライアントとしての接続先は 10 箇所まで本装置に登録できます。本装置は登録の優先度の高 いものから TCP 接続を試み、接続に失敗すると次の優先度の接続先に対して接続を試みます。最 終的に TCP 接続できた相手とデータ通信を行います。TCP 切断後、再度通信する場合は再び上 述の手順で通信相手を決定します。

複数の接続先を登録する際は、PPP 接続の切り替わりが起こらないよう、同じ接続先ルール内 のホストを登録するようにしてください。

■ クライアントとして運用時の留意点

本装置が TCP 接続を試みたときに、PPP が未確立だったり接続先サーバが起動していない場 合、本装置は「接続タイムアウト」で設定した時間、TCP 接続を試みます。その時間内にサー バが起動すれば、そのときまでに本装置が RS-232 側から受信しているデータは正しくホストコ ンピュータのサーバに送信されます(ただし、フロー制御を行っていないと受信データが消失す ることがあります)。登録されている全ての接続先に接続失敗すると、RS-232 側から受信した データを含め接続要求を破棄します。そのとき削除するデータ範囲は、「切断トリガ条件」が設 定されていればそのトリガに一致するまでとします。その後、次の接続トリガ発生を監視します。 接続トリガが発生した場合は、新たに接続を試みます。

TCP 接続したままサーバ側が異常終了したような場合、本装置では異常を検出できません。 本装置からの送信に対して相手からの応答がないとデータの再送を試みます。再起動などでサー バが復旧しても、サーバ側は前のセッションを復旧できないので受信を拒否します。本装置はこ の拒否を受けて、上記と同様 TCP 接続を解消しアイドル状態に戻ります。

本装置(クライアント)とサーバが TCP 接続中に、ネットワーク経路が物理的に切断された ような場合も、先程と同様に本装置は再送を試みます。もし物理的な接続が復旧すれば、そのと きまでに本装置が RS-232 側から受信しているデータは正しくホストコンピュータ側のサーバ に送信されます。(ただし、フロー制御を行っていないと受信データが消失することがあります。)

(3)サーバ&クライアントとしての動作

本装置は TCP のシングルセッションで動作しますので、サーバとクライアントの両方で同時 に通信することはできません。しかしサーバとクライアントを交互に切換えて接続を行うことは 可能です。

この動作では、先にクライアントとしての「接続トリガ条件」が発生するとクライアントとし て接続し、逆にホストコンピュータ側から先に接続を受けるとサーバとして接続します。TCP 接続が切れると、またサーバ/クライアントの両面待ちとなります。いったんサーバまたはクラ イアントのどちらかに決まって動き出すと、その動作は前述の「(1)サーバとしての動作」、「(2) クライアントとしての動作」の通りになります。

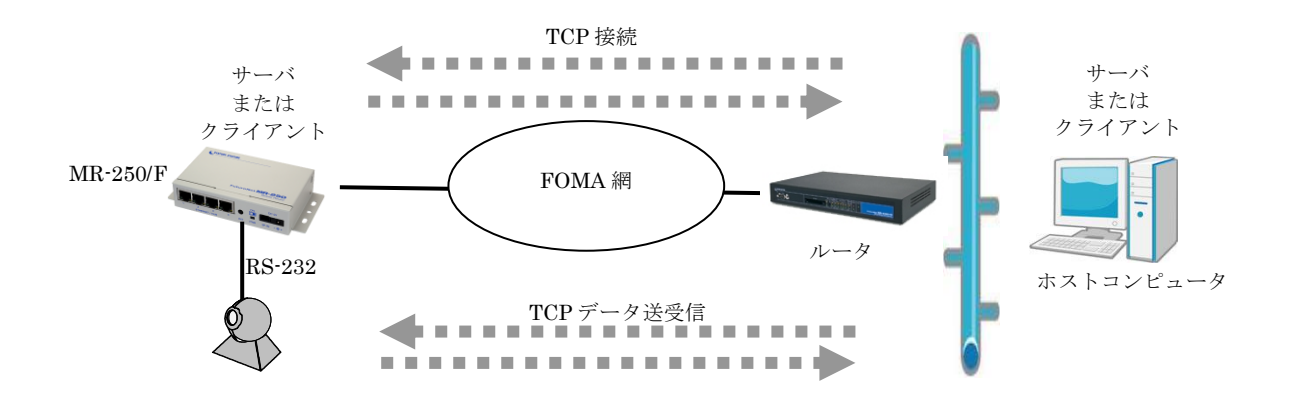

図 1.2-3 サーバ&クライアント機能の利用

[注意]「接続トリガ条件」が「電源投入」で、かつ「接続先設定」が設定してあれば本装置は常に クライアントとして接続を試みますので、サーバとして接続されることはありません。実質 クライアントで動作することになります。

## <span id="page-7-0"></span>1.3 UDP トランスペアレントモード

UDP 通信とシリアル通信間のプロトコル変換を行うモードです。あらかじめ指定した UDP ポ ートに受信があればそのデータを透過で RS-232 に送信し、また RS-232 に受信があればそのデー タを透過で UDP 送信します。本装置は送信元(ホストコンピュータ)に関する情報は持ちません。 どのホストコンピュータからも受信します。

UDP は TCP のようにセッションの接続・切断をおこなわず、送信データの送達確認もおこな いません。従ってデータの完全性は保証されませんが、通信処理の負荷も少ないので複数の相手と 頻繁に通信を行うような場合に効果的です。

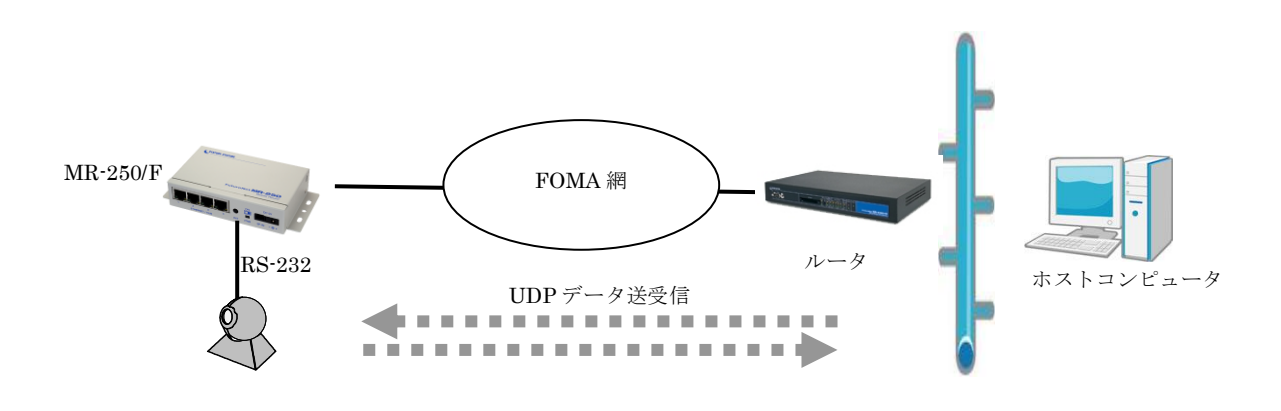

図 1.3-1UDP による送受信

データの UDP 送信先は最大 10 箇所まで設定可能で、その送信先に対して同報送信を行います (厳密には順に送信を行いますので送信に時間差が生じることがあります)。

複数の送信先を登録する際は、PPP 接続の切り替わりが起こらないよう、同じ接続先ルール内 のホストを登録するようにしてください。

# <span id="page-8-0"></span>第**2**章 **RS-232** インタフェース

**FutureNet MR-250/F** のシリアルインタフェースは RS-232 に準拠しています。 RS-232 インタフェースの仕様は以下のとおりです。

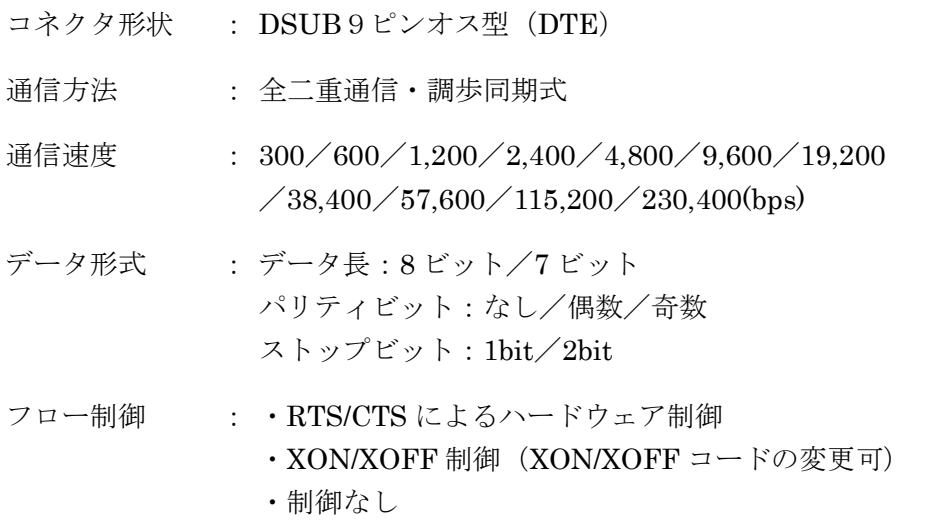

本装置の RS-232 インタフェースは DTE 仕様です。モデムや TA のような DCE 仕様の機器を接続 する場合は、RS-232 のストレートケーブルで接続します。端末やタイムレコーダ、測定器のような DTE 仕様の機器を接続する場合はクロスケーブルで接続します。お使いの RS-232 機器がどちらの 仕様かは、その製品に付属の取扱い説明書などでご確認下さい。

■FutureNet MR-250/F 本体側のD-SUB 9 ピンコネクタのピン配置は次のようになっています。

 $\circ$   $\circ$   $\circ$   $\circ$   $\circ$   $\circ$   $\circ$  $\circ$  $O$   $O$  $\frac{6}{8}$ ,  $\frac{6}{8}$ ,  $\frac{6}{8}$ ,  $\frac{1}{2}$  / 3:TD(Transmit Data) インチネジ

1:CD(Carrier Detect) 2:RD(Receive Data) 4:DTR(Data Terminal Ready) 5:GND(Signal Ground) 6:DSR(Data Set Ready) 7:RTS(Request To Send) 8:CTS(Clear To Send)

機器側 (D-Sub 9 ピン) MR-250/F 側 機器側 (D-Sub 25 ピン) MR-250/F 側 2  $\longrightarrow$  2 RD TD 2  $\longrightarrow$  2 RD  $3 \rightarrow 3 \text{ TD}$   $\mid$  RD  $3 \rightarrow 3 \text{ TD}$ 4 <del>4 4 D</del>TR RTS 4 4 DTR  $5 \longrightarrow 5$  GND  $\qquad \qquad$  CTS  $5 \times \sqrt{5}$  GND 6  $\longrightarrow$  6 DSR  $\longrightarrow$  DSR 6  $\longrightarrow$  6 DSR  $7 \longrightarrow 7 \text{ RTS}$  GND  $7 \times 7 \times 7 \text{ RTS}$ 8  $\longrightarrow$  8 CTS DTR 20  $\searrow$  8 CTS

RS-232 機器が DCE の場合、本装置と機器はストレートケーブルで接続します。

#### ■ RS-232 クロスケーブルの結線例

RS-232 機器が DTE の場合、本装置と機器はクロスケーブルで接続します。

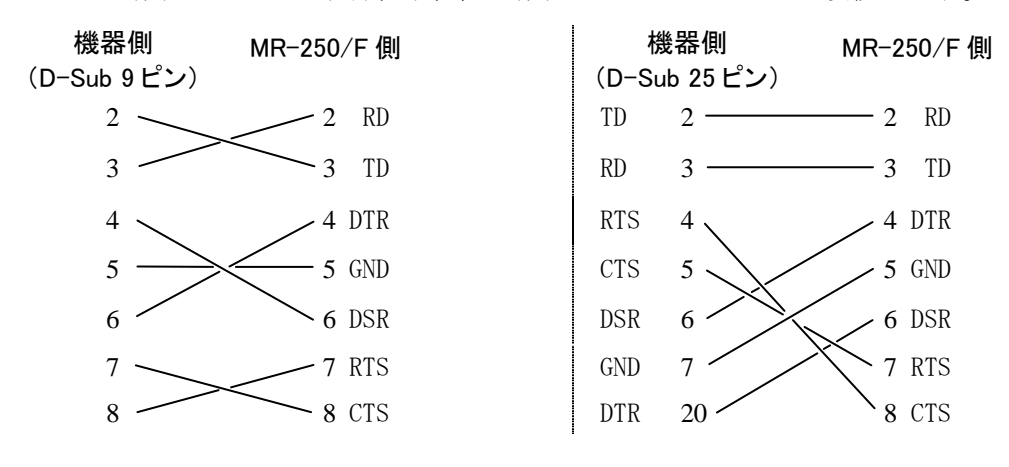

# <span id="page-10-0"></span>第**3**章 設定項目と工場出荷値の一覧表

下表は FutureNet MR-250/F のシリアル変換に関する設定項目の一覧表です。

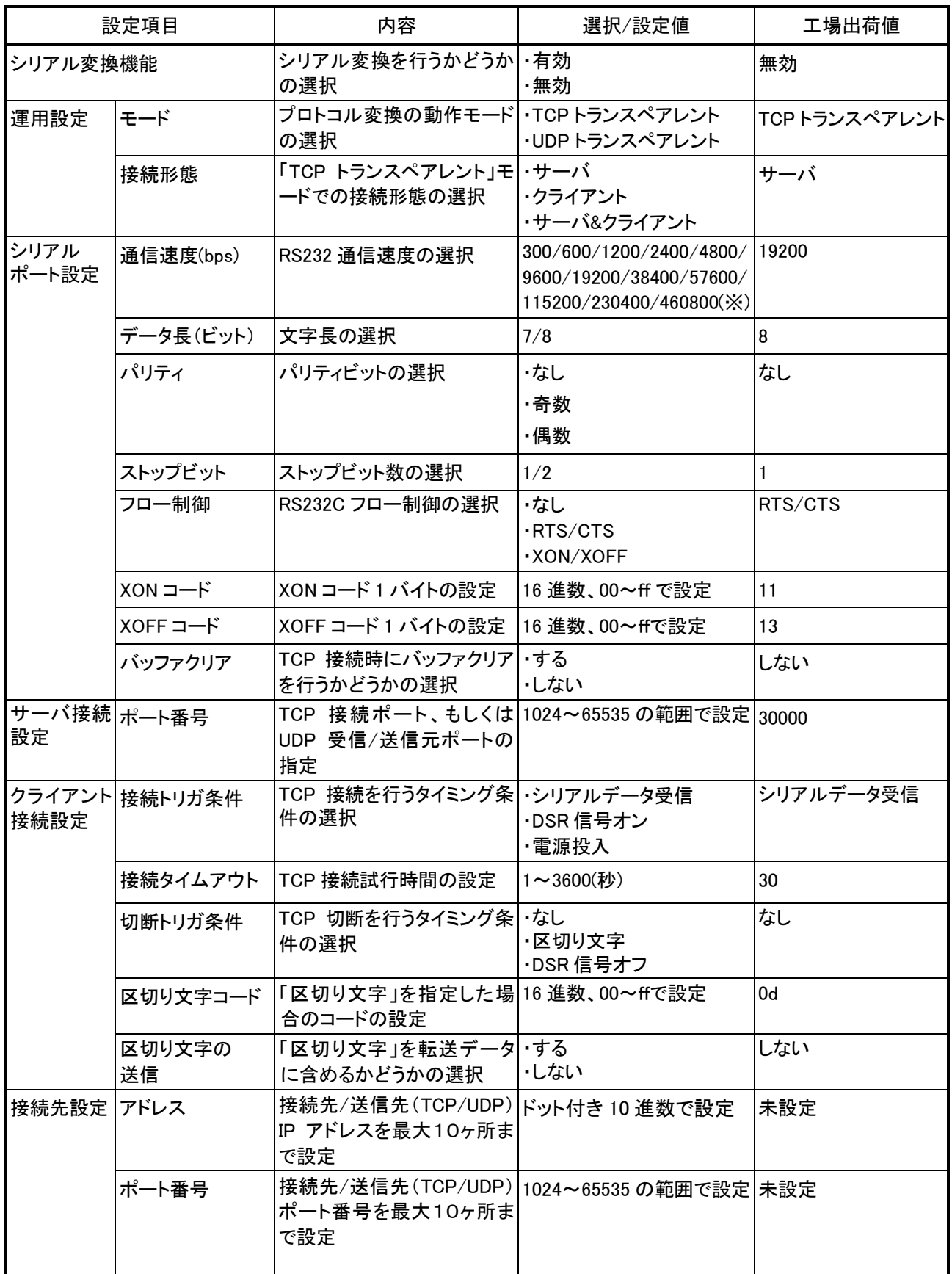

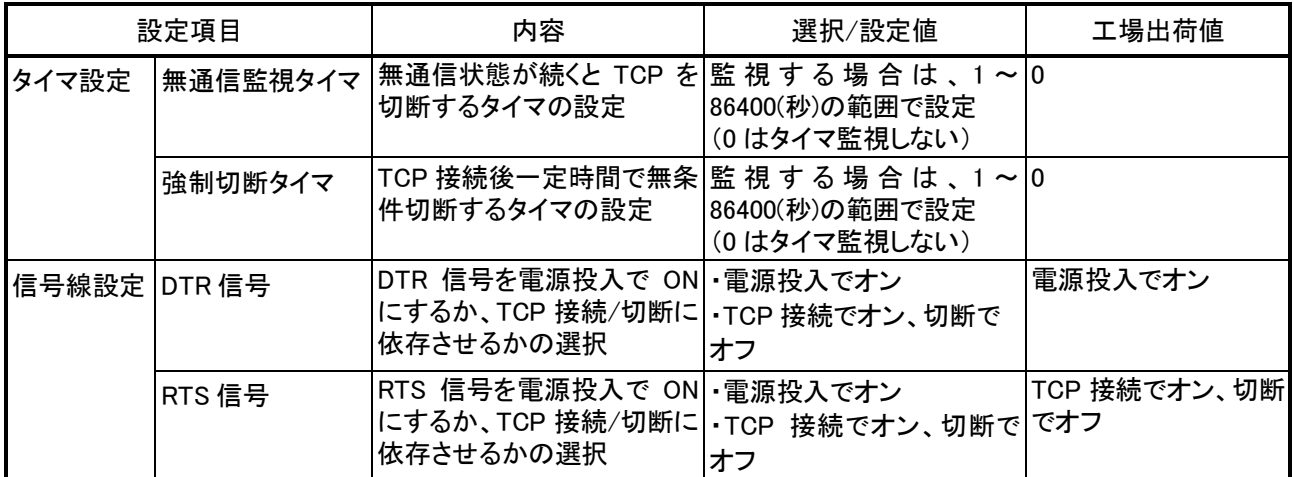

※460800bps は動作保証外です。

プロトコル変換機能説明書 Ver. 1.0

2011 年 02 月版 発行 センチュリー・システムズ株式会社 Copyright© 2011 Century Systems Co., Ltd. All rights reserved.